The **Naviance Family Connection** website provides tools that help students align their strengths and interests to postsecondary goals, improving student outcomes and connecting learning to life. It is helpful for students to be thinking about college & careers throughout their entire secondary education experience.

### **Find the link on your schools website**

Logon with your student using *their* **HUB ID** & PW

### There are four main tabs in Naviance Family Connection:

careers

about me Fmy planner

### **Reviewing a student's portfolio.**

As a part of the Personal Growth Plan (PGP) process, students at each grade are assigned activities that help them set relevant and achievable goals, take action to achieve their goals and make informed choices for high school and beyond.

## about me

colleges

The "about me" tab is the best place to review a student's portfolio and progress on their personal growth plan.

### The tab is broken down into four sections:

### **my PGP section:**

- Click on "goals" to see a student's current goals, click on a specific goal to see "action plans" for the goal.
- Click on "tasks" to see a student's progress on their PGP activities. By clicking on a specific task, you can review the content of the PGP activity.

### my assessments section:

- Each year students in grades 8-11 complete a different career based assessment via a PGP activity that helps them to identify potential careers of interest. The assessments recommend potential careers that might be a good fit for the student based on their personality, interests and strengths.
- Upon completion of each assessment, it is recommended that students spend additional time reviewing the results and researching potential careers. Careers of interest should be added to "my careers of interest". Career research tools are available on the "careers" tab.

### **interesting things about me section**

- Reviewing a students "portfolio" is the fastest way to see a student's progress. It is broken down into five sections.
- The student "resume" allows students to keep a record of activities, volunteer time, awards and achievements. Once entered, a resume can be formatted for printing.
- The "game plan" allows a student to enter their general goal for after they graduate from high school. This can be modified as the student's plans change.

### **official things about me section**

Only a subset of student information & test scores are added to Naviance

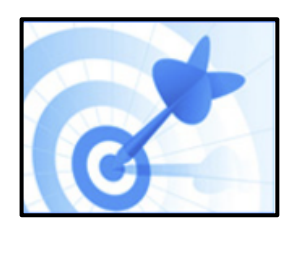

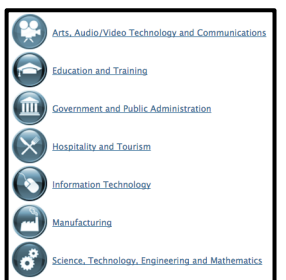

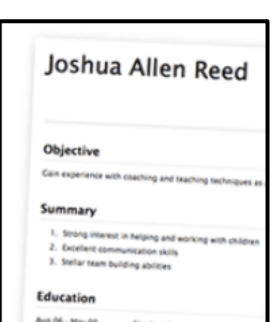

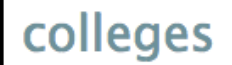

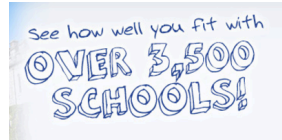

FIND & PIN A SCHOOL BY NAME Int-Enter name of school

#### **FIND YOUR BEST FIT**

- **Location**  $\longrightarrow$  Majors
- ▶ My Scores
- Tuition and Fees
- $\overline{\phantom{a}}$  Ethnicity
- $\rightarrow$  School Type
- School Size
- 
- $\sqrt{2}$  Campus Setting
- Public or Private
- $\rightarrow$  Gender Mix
- Historically Black
- $\rightarrow$  Getting In
- Graduation Rate
- $\rightarrow$  Organizations
- ▶ Special Services
- **Disability Services**
- **Sports**

### **Greek Life**

# careers

#### Here are your results:

- · Realistic: 0
- · Investigative: 7
- · Artistic: 5
- · Social: 6
- · Enterprising: 0
- · Conventional: 1

Your strongest interests are in gree occupations you might like to expl

Are you ready to explore the occup

View Matching Occupation List

COLLeges **The "colleges"** tab is the go to for everything college!

### **The tab is broken down into three sections:**

### **my colleges section:**

- As students research and begin applying to colleges they can enter **colleges of** interest, colleges they are applying to, request transcripts and letters of **recommendation.**
- **Upcoming college visits** to the schools College & Career Center are listed so students can sign up to speak with an admission representative in person.

### **college research section:**

- The "**SuperMatch<sup>TM"</sup>** college search tool helps students to find potential colleges based on a variety of colleges and compare multiple colleges side by side.
- The "college lookup" provides an overview of most colleges and a direct link to the colleges website as well as statistics about acceptance from previous students who applied from their school.
- Direct links to ACT prep resources, FAFSA information and other "college resources" are just a click away on this option.
- Newly available, "scattergrams" allow students to view the average ACT and GPA for students from their school who were accepted from prior years.
- Enrichment opportunities at colleges and in the community can be found by clicking on "enrichment programs". Summer is a great opportunity to explore and expand your learning.

### **scholarships & money section:**

Great resource for finding local and national scholarships. The "scholarship list" includes many Bloomington based scholarships frequently awarded to students at vour school.

The **"careers"** tab provides resources for researching potential careers and learning about the college majors (education pathways) to prepare for a variety of occupations. 

### **explore careers section:**

Students can save careers of interest in the "favorite careers & clusters" and learn about the knowledge & skills and tasks & activities of a variety of occupations in the "explore careers & clusters" option.

### **what are my interests? section:**

The career assessments in this section recommend potential careers that might be a good fit for a student based on their personality, interests and strengths.

### **roadtrip nation interview archive section:**

Access interview videos based on interests that are similar to a student.

# my planner

- PGP activity progress can be viewed by clicking on the "my planner" tab and clicking on the purple "tasks assigned to me" tab
- Goals can be reviewed by clicking on the "my planner" tab, clicking on the blue "goals" tab. Click on a specific goal to see "action plans" for the goal.